# Colete manualmente os pacotes de suporte técnico do UCS gerenciado pela Intersight

### **Contents**

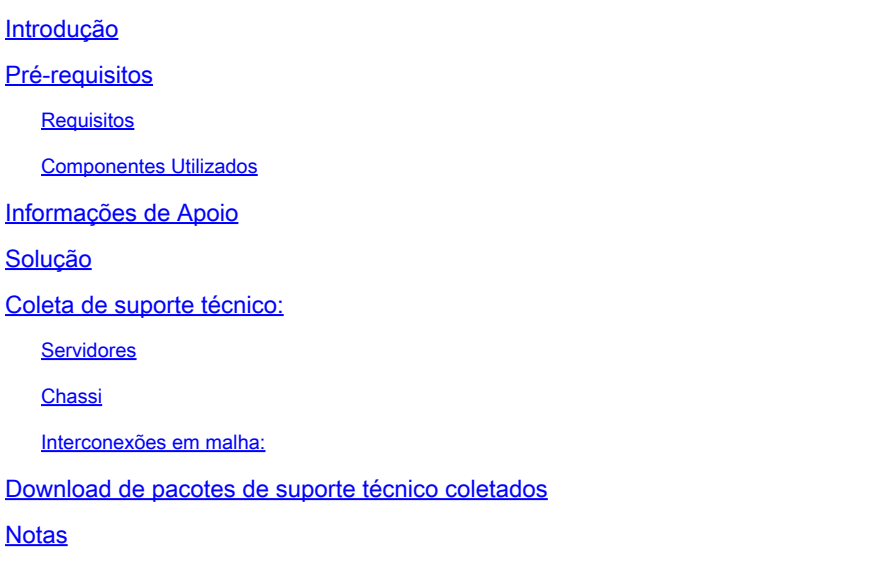

### Introdução

Este documento descreve um método de coleta de pacotes de suporte técnico dos servidores gerenciados pela Intersight.

## Pré-requisitos

#### **Requisitos**

Não existem requisitos específicos para este documento

#### Componentes Utilizados

Este documento não se restringe a versões de software e hardware específicas.

As informações neste documento foram criadas a partir de dispositivos em um ambiente de laboratório específico. Todos os dispositivos utilizados neste documento foram iniciados com uma configuração (padrão) inicial. Se a rede estiver ativa, certifique-se de que você entenda o impacto potencial de qualquer comando.

### Informações de Apoio

Em caso de falha da rede na Intersight Cloud, o TAC não pode coletar arquivos de suporte técnico remotamente. Esses arquivos ainda são necessários para diagnosticar e resolver

corretamente problemas relacionados ao UCS.

#### Solução

#### Coleta de suporte técnico:

#### Servidores

Depois de fazer login na Intersight e selecionar sua função de conta, selecione Infrastructure Service no menu da barra superior:

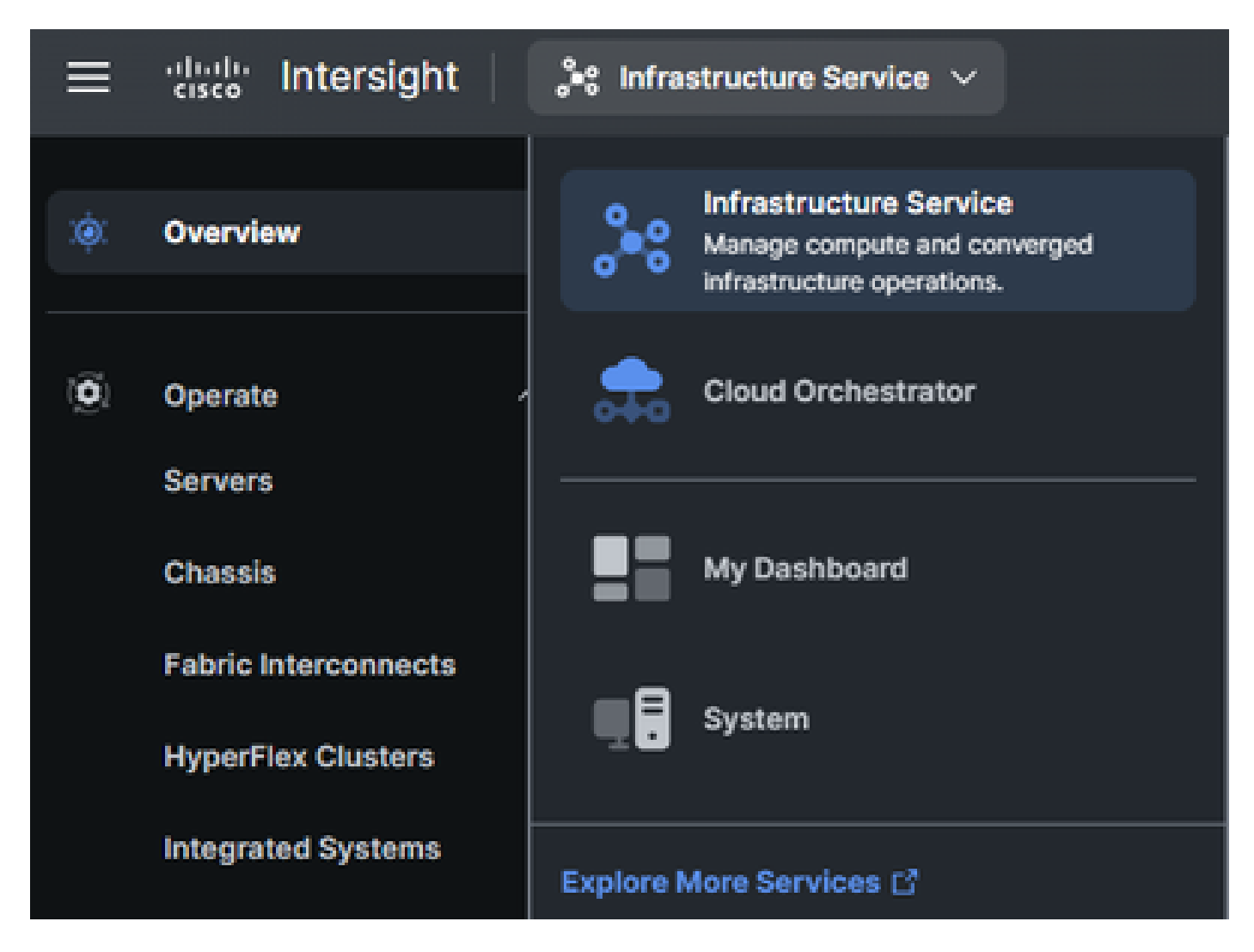

Navegue até Operate > Servers no painel de navegação na extrema esquerda:

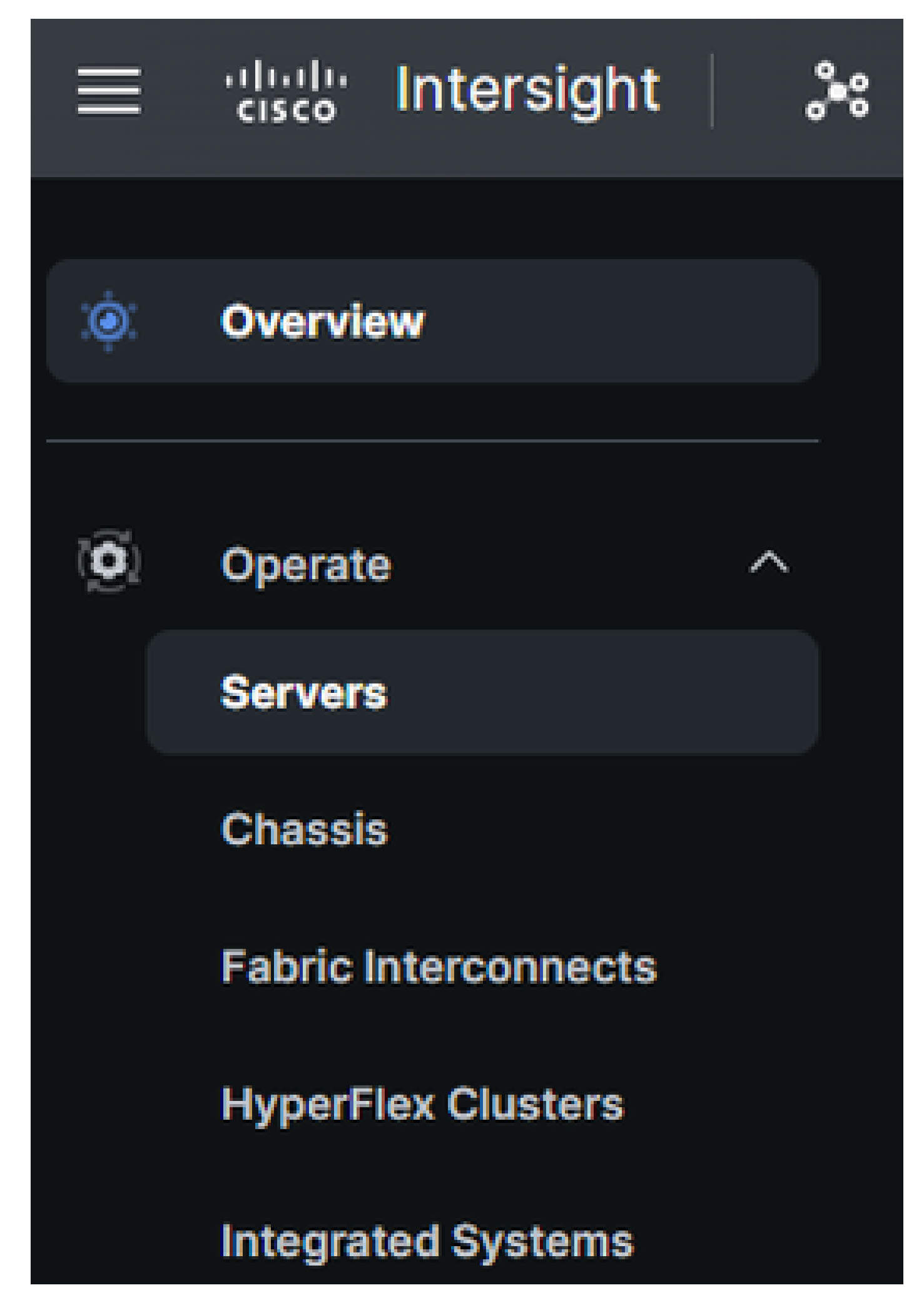

No painel de ação à direita, use os filtros necessários

para localizar o servidor que precisa da coleção de suporte técnico ("imm" usado no exemplo abaixo):

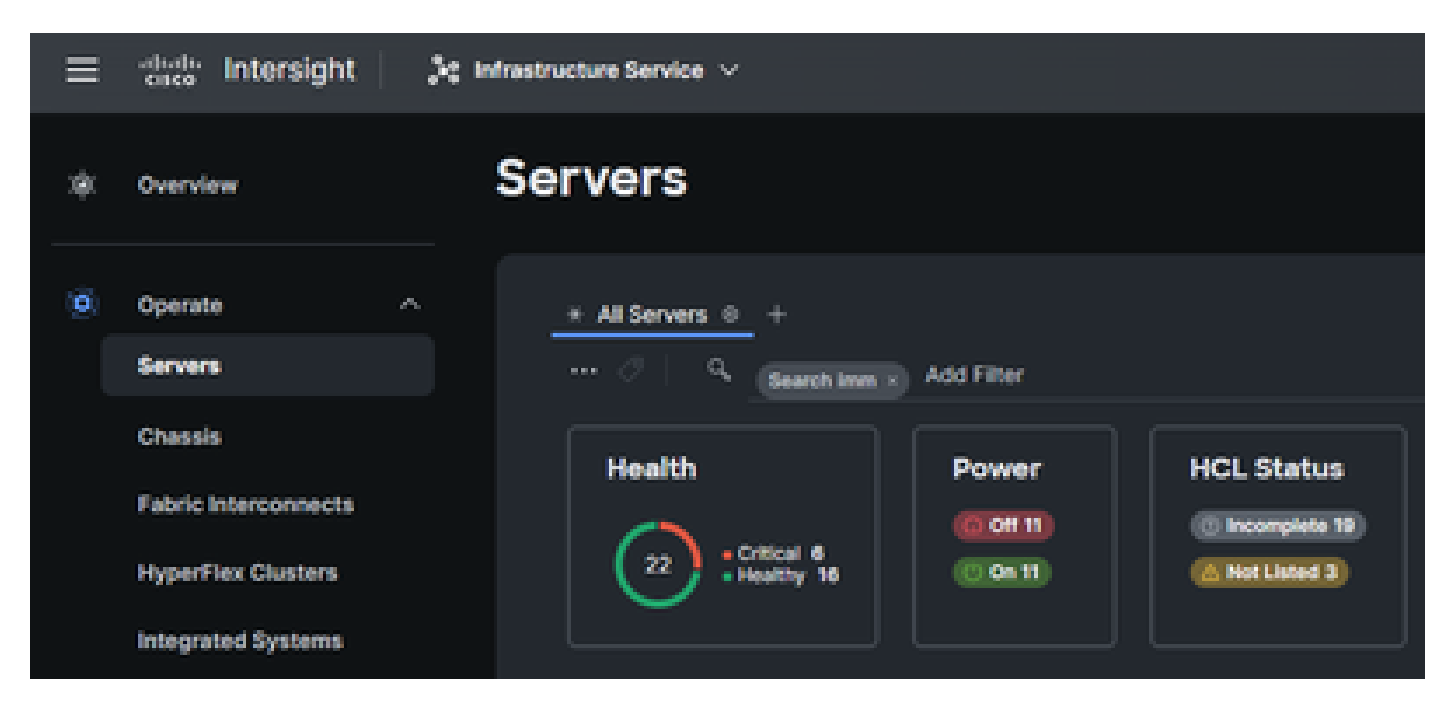

Selecione os 3 pontos na extremidade direita do item de servidor:

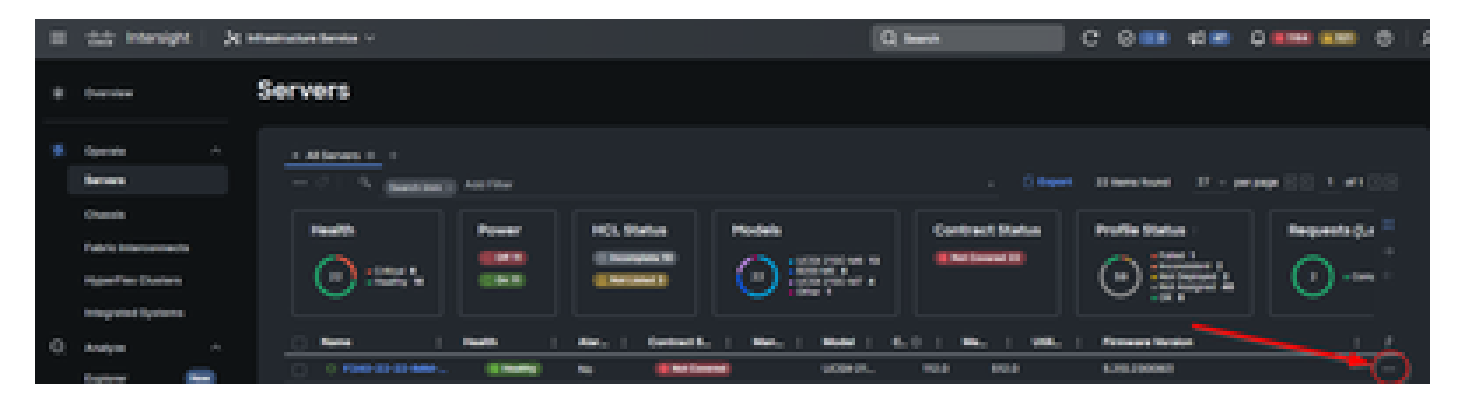

No submenu exibido, selecione "Collect Tech Support Bundle" na parte inferior:

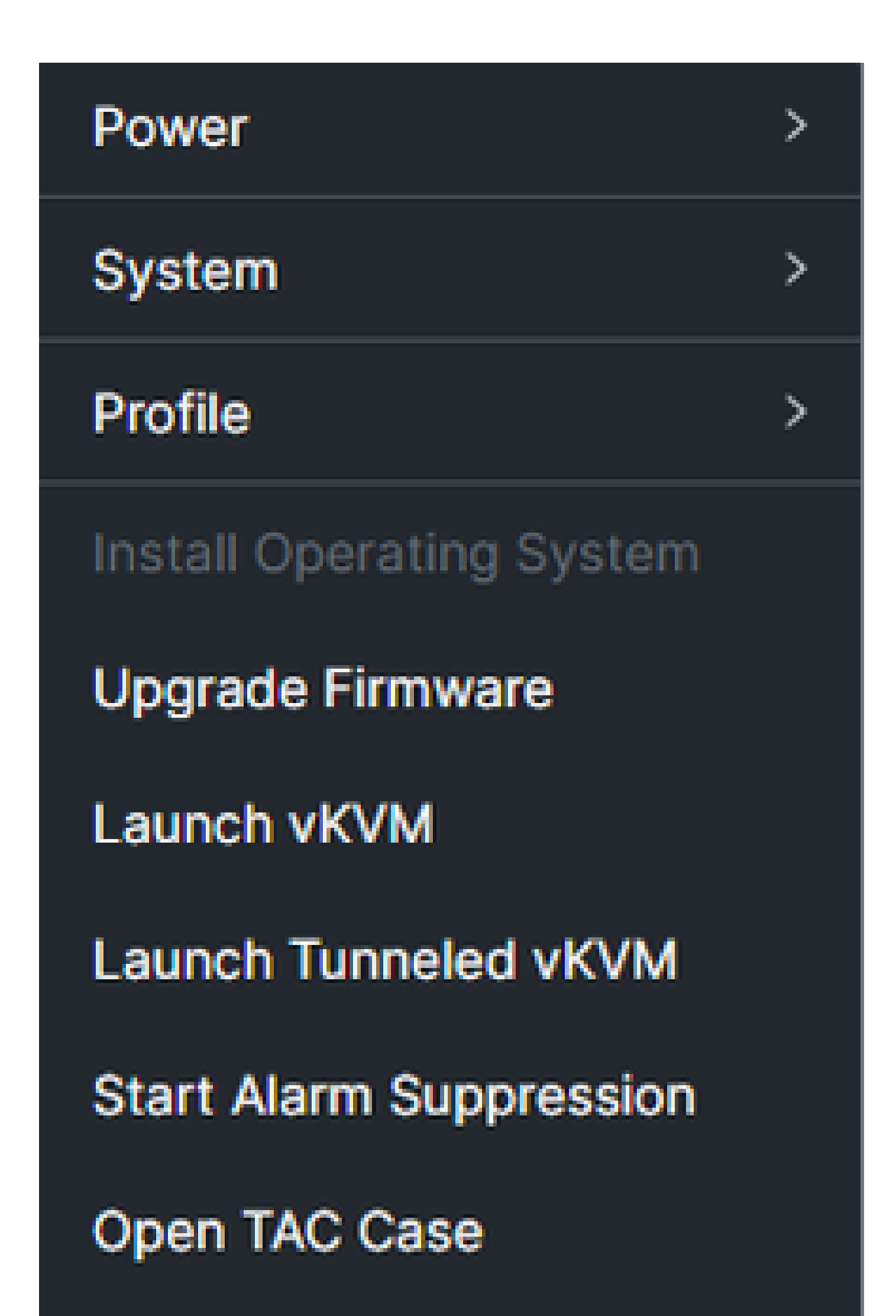

para encontrar o chassi que precisa da coleção de suporte técnico ("imm" usado no exemplo abaixo):

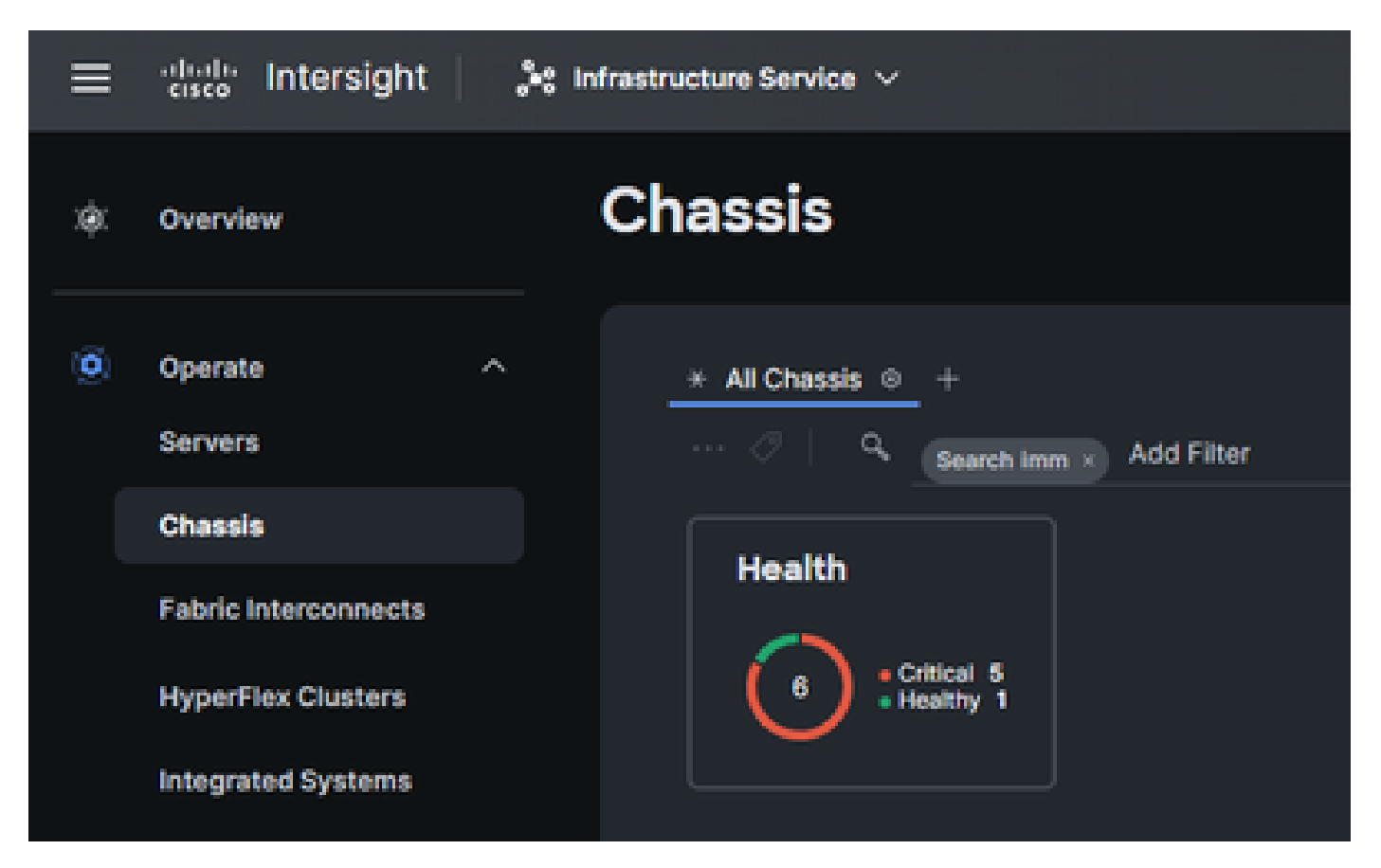

Selecione os 3 pontos na extremidade direita do item do chassi:

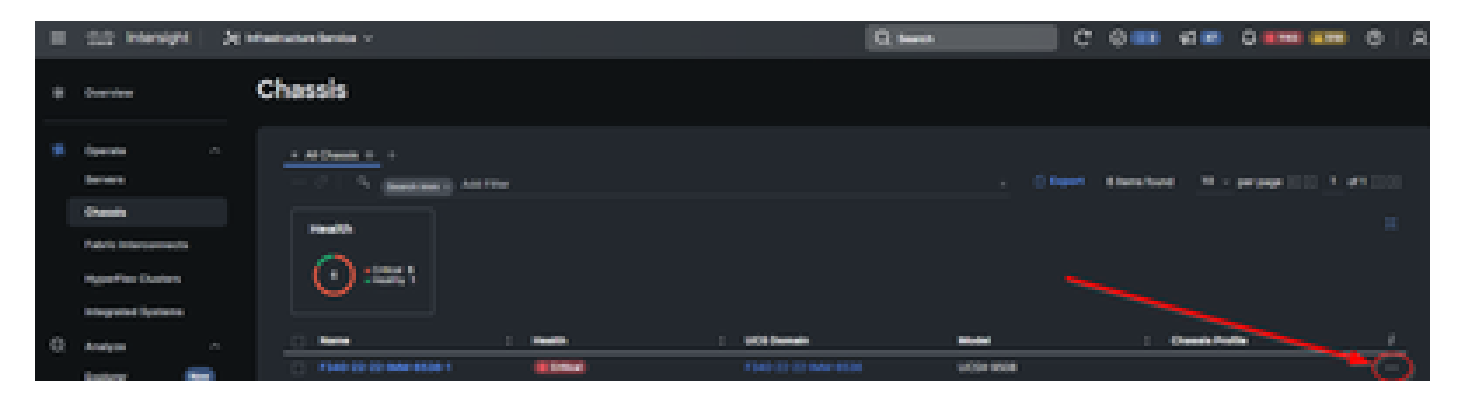

No submenu exibido, selecione "Collect Tech Support Bundle" na parte inferior:

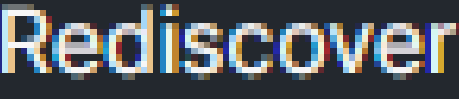

Decommission

Remove

**Turn On Locator** 

**Power Cycle Chassis Slot** 

Upgrade Firmware

Open TAC Case

**Collect Tech Support Bundle** 

Interconexões em malha:

Faça login na Intersight, selecione sua função de conta e navegue até Infrastructure Service, conforme mostrado na seção "Servidores" acima.

Selecione Interconexões de estrutura no menu de navegação na extrema esquerda:

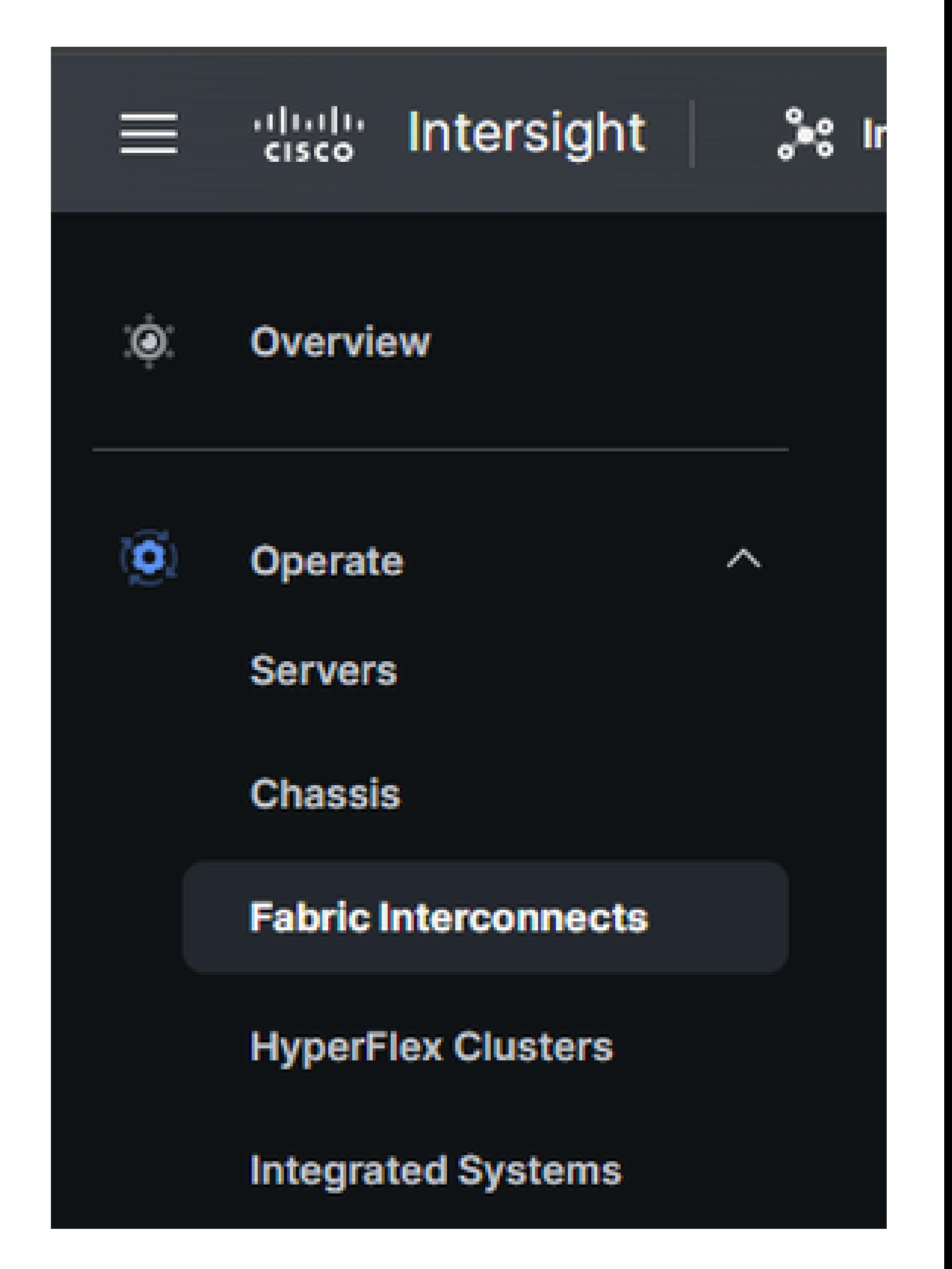

No painel de ação à direita, use os filtros necessários para encontrar o chassi que precisa da coleção de suporte técnico ("imm" usado no exemplo abaixo):

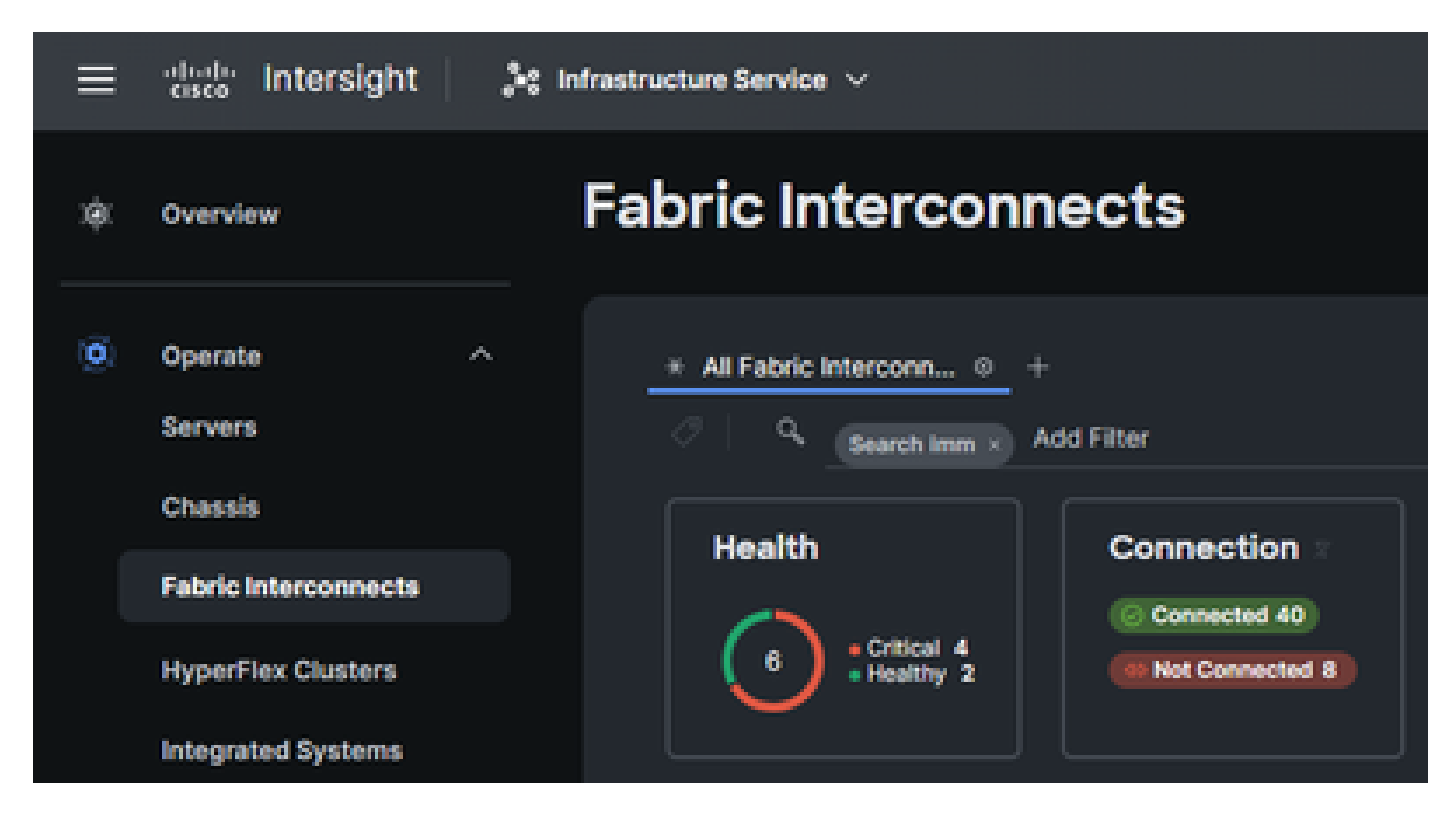

Selecione os 3 pontos na extremidade direita do item Interconexão de estrutura:

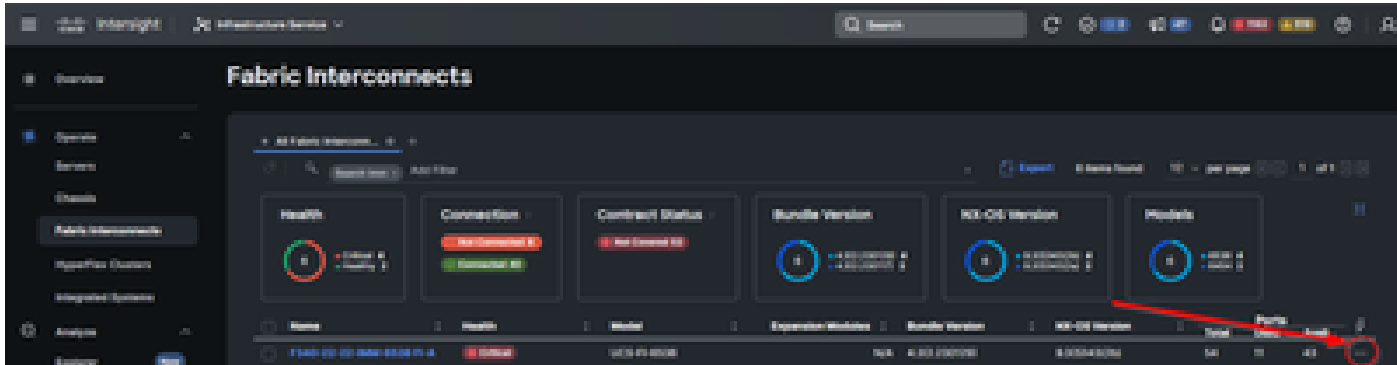

No submenu exibido, selecione "Collect Tech Support Bundle" na parte inferior:

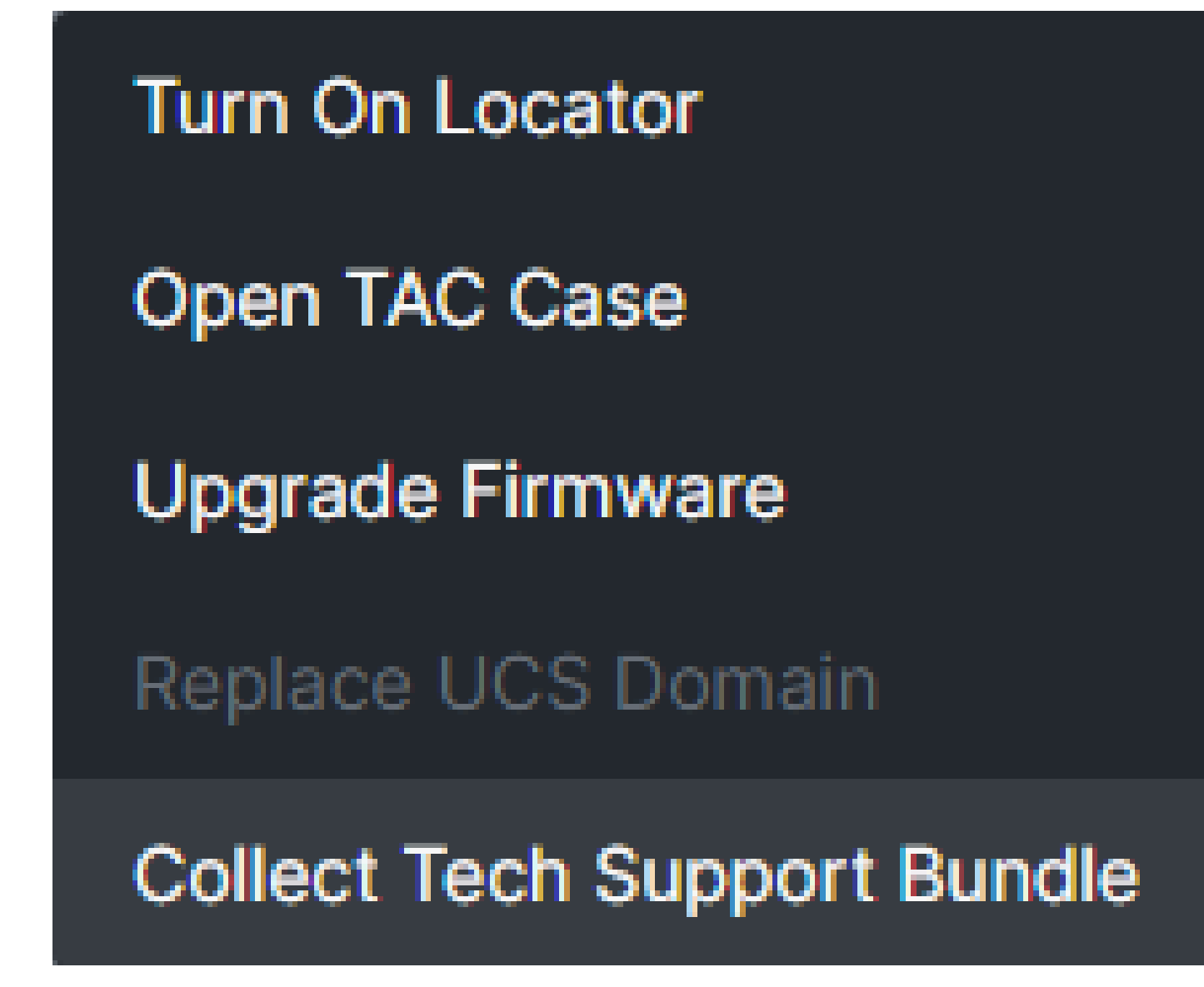

# Download de pacotes de suporte técnico coletados

No menu na barra superior, selecione Sistema:

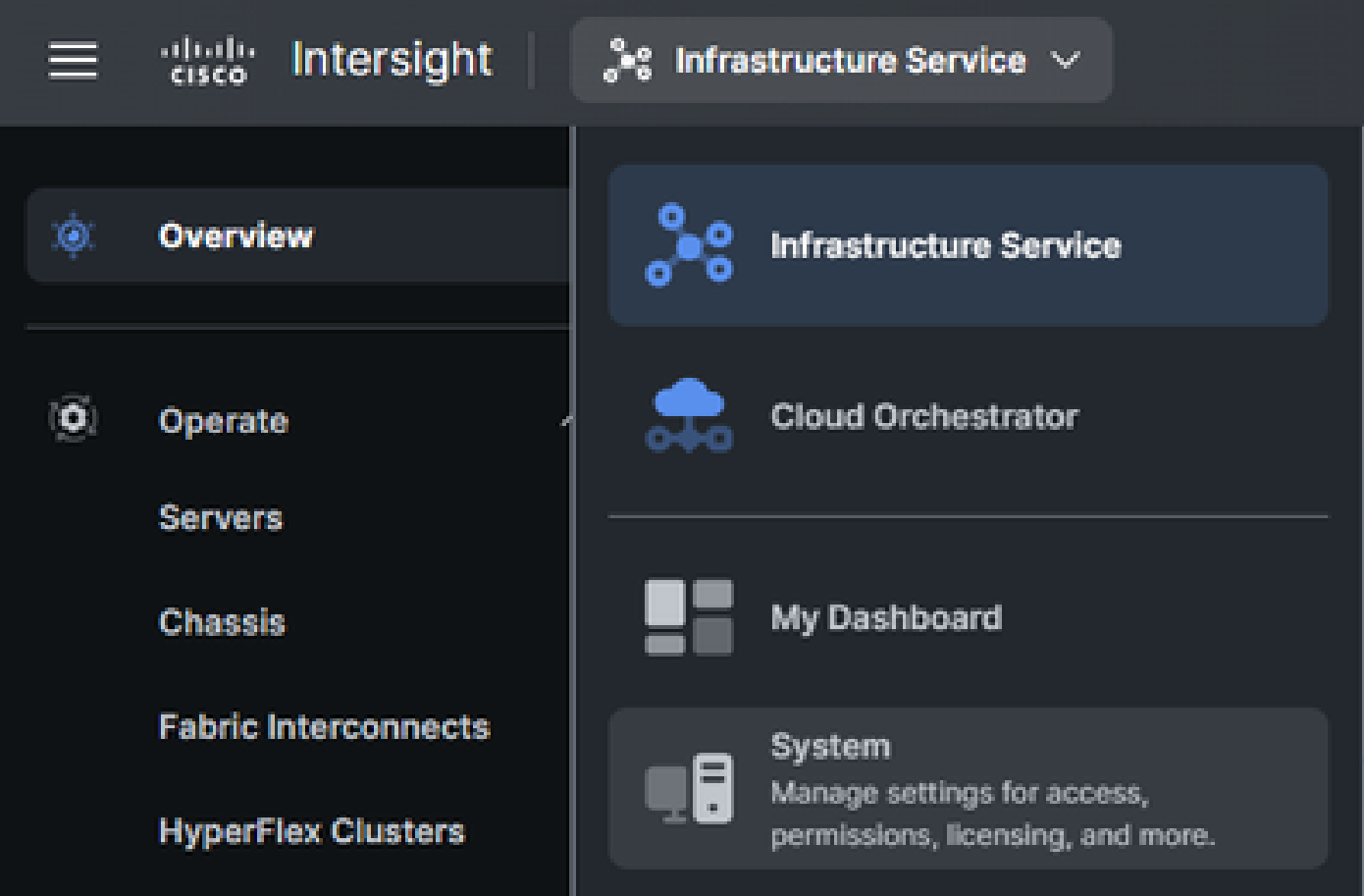

Na tela System (Sistema), selecione Tech Support Bundles no menu de navegação à esquerda:

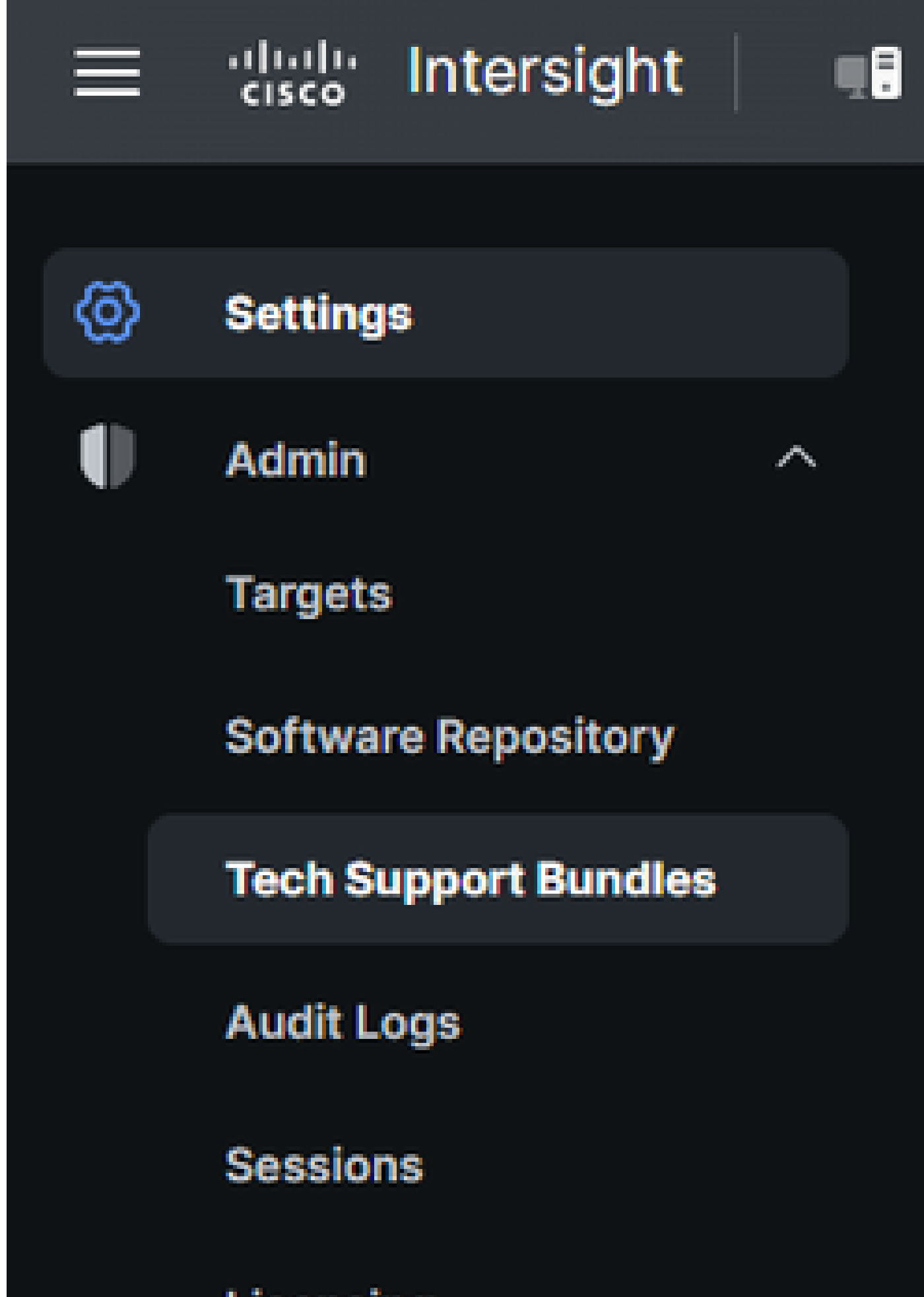

Licensing

#### Sobre esta tradução

A Cisco traduziu este documento com a ajuda de tecnologias de tradução automática e humana para oferecer conteúdo de suporte aos seus usuários no seu próprio idioma, independentemente da localização.

Observe que mesmo a melhor tradução automática não será tão precisa quanto as realizadas por um tradutor profissional.

A Cisco Systems, Inc. não se responsabiliza pela precisão destas traduções e recomenda que o documento original em inglês (link fornecido) seja sempre consultado.

#### Sobre esta tradução

A Cisco traduziu este documento com a ajuda de tecnologias de tradução automática e humana para oferecer conteúdo de suporte aos seus usuários no seu próprio idioma, independentemente da localização.

Observe que mesmo a melhor tradução automática não será tão precisa quanto as realizadas por um tradutor profissional.

A Cisco Systems, Inc. não se responsabiliza pela precisão destas traduções e recomenda que o documento original em inglês (link fornecido) seja sempre consultado.